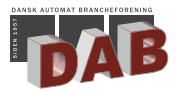

InternetLink

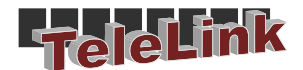

# Teknisk vejledning

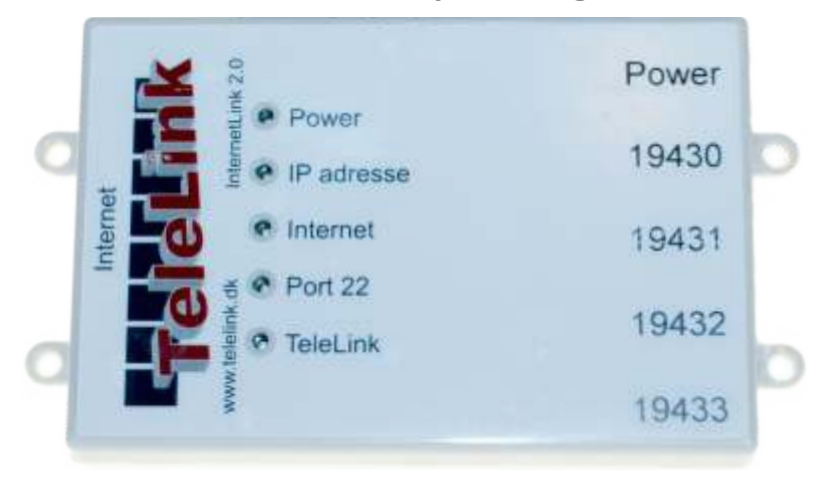

InternetLink 2.0 anvendes til data hjemtagning fra CG-Link og DAT-Boks til TeleLink Centret via en vilkårlig internet forbindelse.

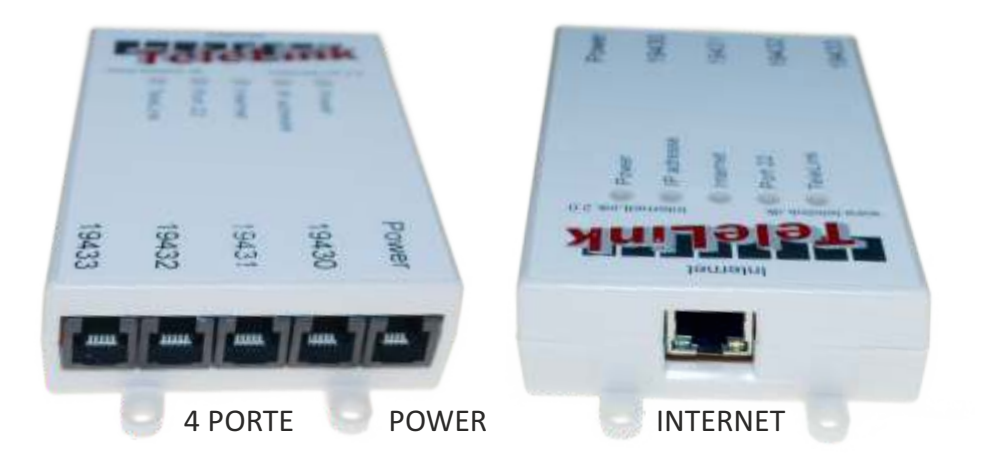

TeleLink Support: Tlf.: 76 20 00 07 Fax: 86 57 25 73 Mail: support@d-a-b.dk

TeleLink ApS. Vesterballevej 5 7000 Fredericia

# **- InternetLink 2.0**

InternetLink anvendes til data hjemtagning fra kommunikationsboksene CG-Link og DAT-Boks til TeleLink Centret via en vilkårlig internet forbindelse.

For at kunne anvende InternetLink skal du anvende de medsendte program versioner.

I denne pakke medfølger:

1 stk. InternetLink (4 kommunikationsbokse kan monteres) 1 stk. 6 ledet ledning med Modularstik til anvendelse mellem kommunikationsboksen CG-Link / DAT-Boks powerstik Programmer til CG-Link / DAT-Boks

# **- Tilslutning**

- 1. Først oprettes InternetLink enheden i TeleLink med de på enheden anførte serienummer. (5 ciffer)
- 2. Det medfølgende program udskiftes i kommunikationsboksen printet. (CG-Link / DAT-Boks) Vær påpasselig så benene på programmet ikke lider overlast.
- 3. Internet forbindelse klikkes i porten og tilsluttes internet
- 4. 6 ledet data-kabel med modularstik monteres i en af de 4 porte
- 5. Tilslut strøm (power) med 6 ledet kabel med modularstik, som tilsluttes i kommunikationsboksen strømudtag. (CG Link - Datboks)

# **- LED STATUS**

## **LED - Lyser grøn når status er:**

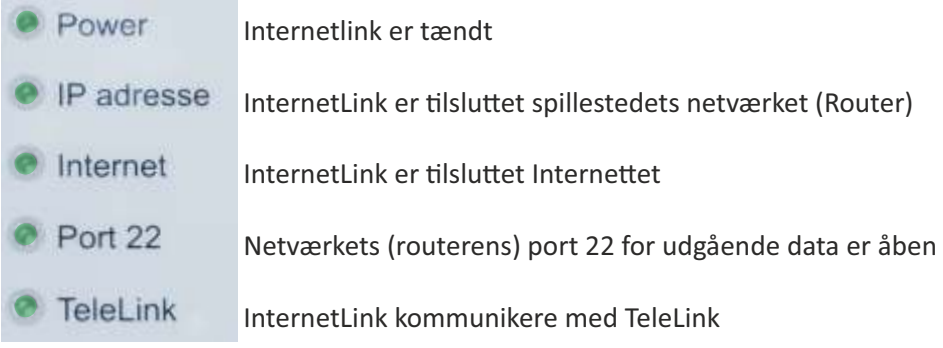

#### **CG-LINK** - *placering*

NELLE Skift af program Løsne skruerne i displayet. Tag forsigtigt display af. Tag forsigtigt det gamle program ud og montere det nye program.<br>
Montere displayet og dets skruer

Det lille hak i programmet skal vende opad

**Ratheleit** 

**OCUM** 

Data Strøm

### **DAT-Boks** - *placering*

Strøm

Data

Skift af program Tag forsigtigt det gamle program ud og montere det nye program.

**HNNH** 

Det lille hak i programmet skal vende mod venstre

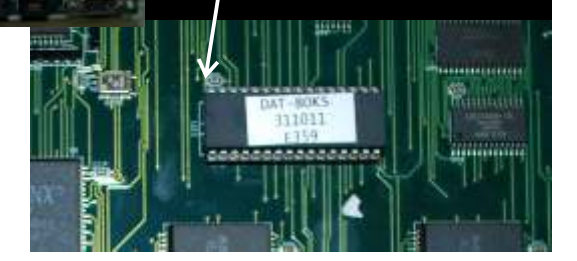

# **Fejlfinding lokalt.**

### **Ingen tal til TeleLink**

Ingen tal til TeleLink kan skyldes ledningsfejl\*.

Ledningsfejl skyldes ofte dårlig kontakt i modularstikkene, så det anbefales at der skiftes modularstik, og at der sikres at disse er klemt ordentligt.

### **Det anbefales at der altid ledningstestes.**

## *Specielt for FlexLink af type Internet*

**Ingen tal til TeleLink** 

Manglende tal kan skyldes svagt datasignal (Specielt CG Link revision A), her anbefales at bruger en Futec Booster som hæver spændingen på rs232 kommunikationen.

 $\triangleright$  Futec Booster er indbygget i InternetLink 2.0

### **Ingen kontakt til TeleLink**

Manglende kontakt kan skyldes forkert program i CG Link Eller Datboks. Programmet skal understøtte digital kommunikation.

følgende version understøtter dette:

- $\checkmark$  CG Link Nyeste version DAB-Link v. 0.2, version DAB-Link v. 0.1
- $\checkmark$  Datboks Nyeste version 13 10 11, version 15 08 27, version 14 03 26

Manglende kontakt kan skyldes af Port 22 ikke er åben for udgående datakommunikation, det anbefales det at der kontrolleres om Port 22 for udgående datakommunikation er åben.

Dette kan blandt andet gøres via en computer der har forbindelse til Spillestedets internet via kabel, på hjemmeside adresse

http://www.t1shopper.com/tools/port-scan/ hvor man indtaster Host Name: center.telelink.dk og scanner på port 22, hjemmesiden vil herefter fortælle om porten er åben.

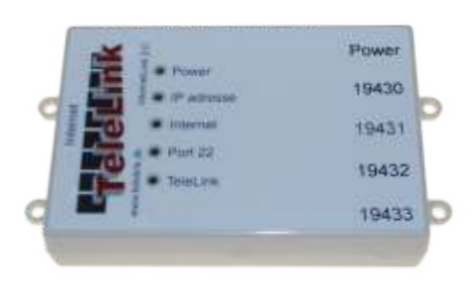

## $\triangleright$  Kontrol af Port 22 er indbygget i InternetLink 2.0

#### **InternetLink 2.0**

- har indbygget booster på alle porte
- har indbygget LED der viser statuser
- Kommunikationsboksens strømudtag (CG-Link / Datboks) - kan tilsluttes direkte til